ラックマウントキットに 付属のねじ

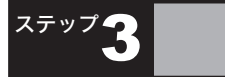

#### *BUFFALD* 35012165-02

# BSL-WS-G2108M かんたん設定ガイド

このたびは、本製品をご利用いただき、誠にありがとうございます。本製品を正しく使用するために、はじめにこのマニュアルをお読みください。お読みになった後は、大切に保管してください。

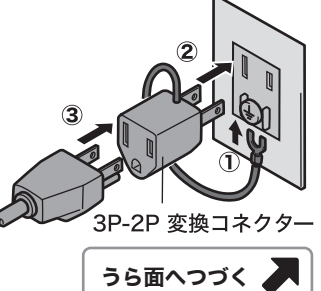

※ 電源ケーブルおよび3P-2P変換コネクターは、 必ず本製品付属のものをお使いください。

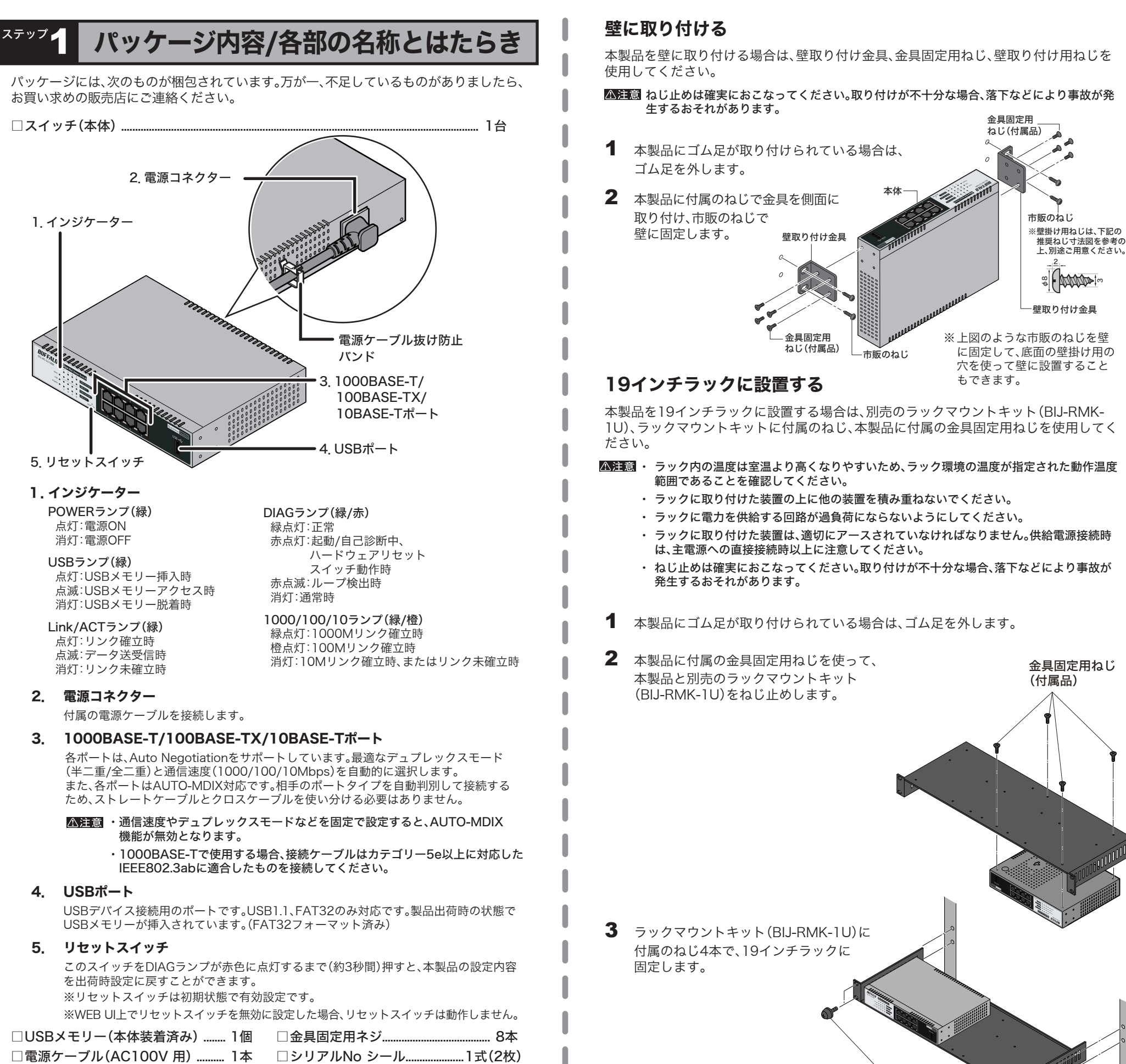

## 平らな場所に設置する

本製品を平らな場所に設置する場合は、本製品底面に付属のゴム足4個を取り付けてく ださい。

 ・ 本製品には、底面にも通風口がありますので、必ずゴム足を取り付けて設置してください。 ・ 本製品を複数台設置する場合は、積み重ねないでください。

ステップ3 セットアップする

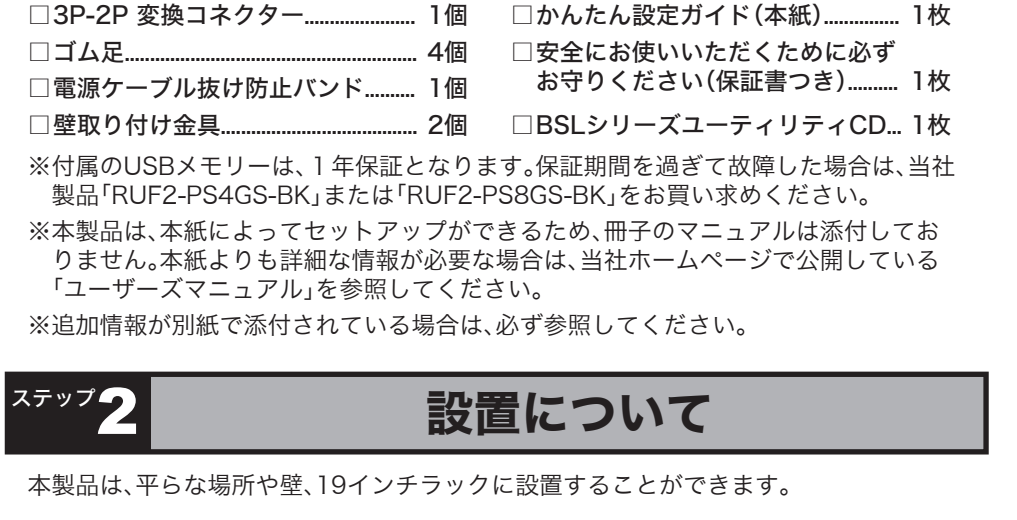

本製品のセットアップは、以下の手順でおこないます。

付属の3P-2P変換コネクターを使って、ACコンセン トに接続します。感電防止のため、アース線は必ず接 地してください。

アース線は電源プラグをつなぐ前に接続し、電源プラ グを抜いてから外してください。順序を守らないと感 - ・ こ … ・ ・ 。<br>電の原因となります。アース線がコンセントや他の電 極に接触しないようにしてください。

- 1 付属の電源ケーブルを使って、本製品をコンセントに接続します。
- 2 前面パネルのPOWERランプが点灯していることを確認します。 POWERランプが点灯しない場合は、電源ケーブルが正しく接続されているかどう かを調べてください。

#### ▲注意 ACコンセントが2極のとき

# ユーザーズマニュアルを読むには

# 仕様

## ■製品仕様

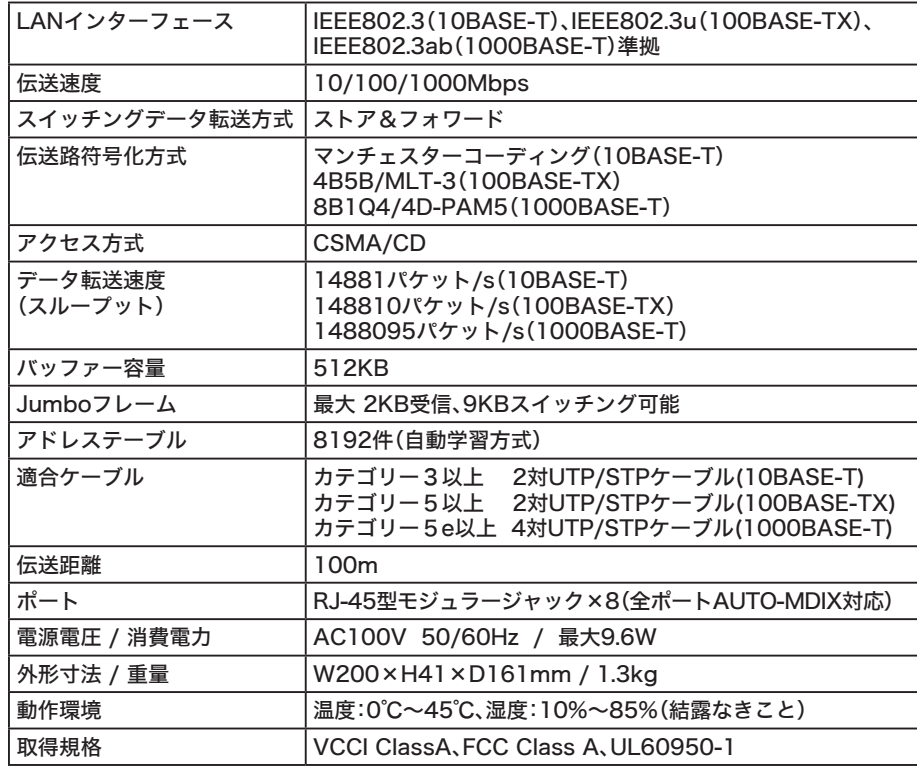

## ■主な出荷時設定

- 1 当社ホームページ(http://buffalo.jp/download/manual/)を表示します。
- 2 製品型番入力欄に「BSL-WS-G2108M」と入力して、[検索する]をクリックします。
- 3 表示された製品名をクリックします。
- 4 「ユーザーズマニュアル」をクリックします。

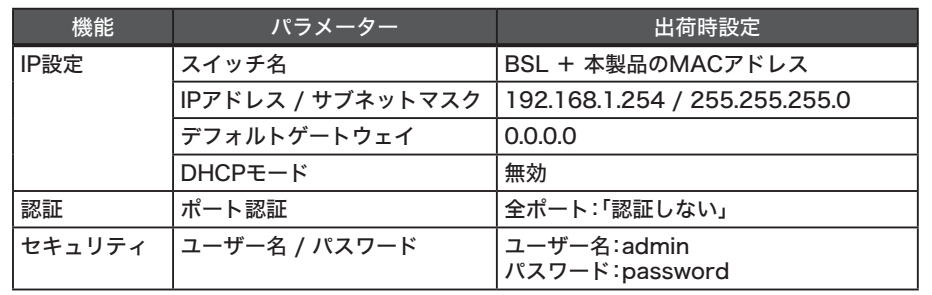

- 3 LANケーブル(別売)で、本製品、サーバー、パソコンなどを接続します。 ケーブルを接続したポートのLINK/ACTランプが点灯することを確認してください。
	- <接続例 >

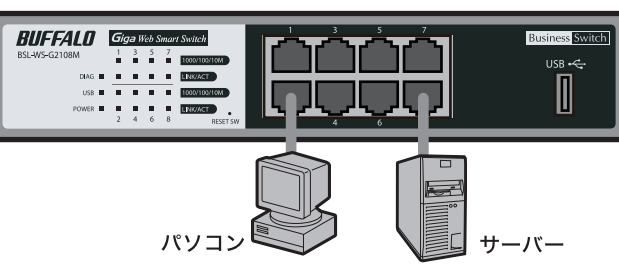

- 4 管理者パソコンを起動します。
- 5 「BSLシリーズユーティリティCD」を管理者パソコンにセットします。 以下の画面が表示されたら?(Windows 7/Vista の場合)

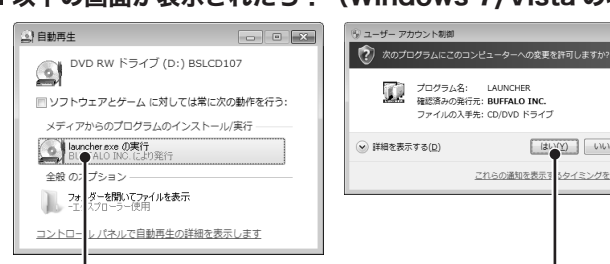

本製品に設定したパスワードを忘れると、設定画面が表示できなくなります。 その場合は、リセットスイッチを押すことで、ご購入時の状態に戻すことができます。 ※ リセットスイッチが無効に設定されている場合は、当社修理センターに送付いただ

> かんたん設定ガイド 2013年 1月 10日 第2版発行 発行 株式会社バッファロー

#### 本製品について

この装置は、クラスA情報技術装置です。この装置を家庭環境で使用すると電波妨害を引き 起こすことがあります。この場合には使用者が適切な対策を講ずるよう要求されることがあ ります。 万一、障害が発生したときは次の対策を行ってください。 ・本製品とテレビやラジオの距離を離してみる。 ・本製品とテレビやラジオの向きを変えてみる。

本製品の設定画面の説明や詳細設定、トラブルシューティングをご覧になりたい場合は、 下記の手順でユーザーズマニュアルを参照してください。

- 7 インストーラーが起動しますので、[OK]をクリックします。
- 8 使用許諾契約を読み、同意できる場合は[同意]をクリックします。
- 9 [次へ]をクリックします。
- 10「IP設定ユーティリティのインストールが完了しました」と表示されたら、[OK]を クリックします。
- 11 「スタート」-「(すべての)プログラム」-「BUFFALO」-「BSLシリーズユーティリ ティ」-「IP設定ユーティリティ」を選択して、IP設定ユーティリティを起動します。

## 12 本製品が検索されます。

14 本製品のIPアドレスが変更されたら、設定画面を表示します。

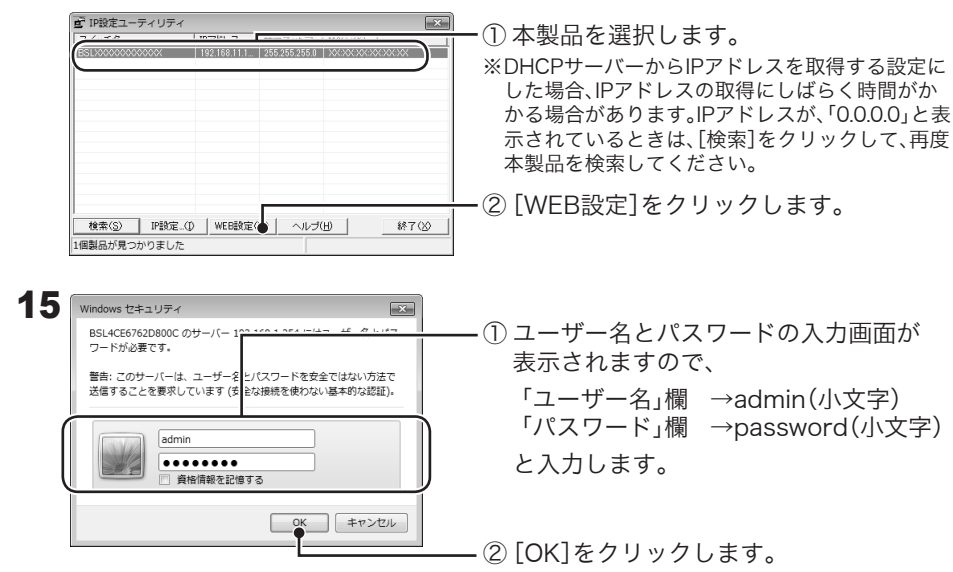

※ すべての出荷時設定値については、ユーザーズマニュアルを参照してください。

## パスワードについてのご注意

き、有償修理となります。

#### Federal Communications Commission (FCC) Statement

This device complies with part 15 of the FCC Rules. Operation is subject to the following two conditions: (1) This device may not cause harmful interference, and (2) This device must accept any interference received, including interference that may cause undesired operation.

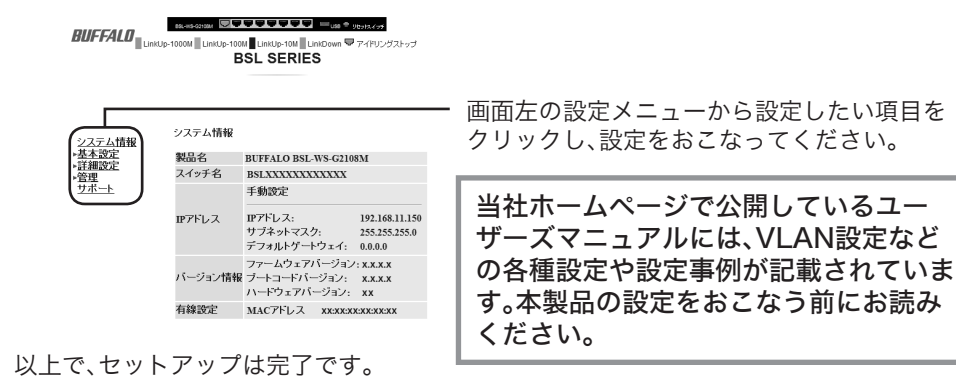

NOTE: This equipment has been tested and found to comply with the limits for a Class A digital device, pursuant to part 15 of the FCC Rules. These limits are designed to provide reasonable protection against harmful interference when the equipment is operated in a commercial environment. This equipment generates, uses, and can radiate radio frequency energy and, if not installed and used in accordance with the instruction manual, may cause harmful interference to radio communications. Operation of this equipment in a residential area is likely to cause harmful interference in which case the user will be required to correct the interference at his own expense.

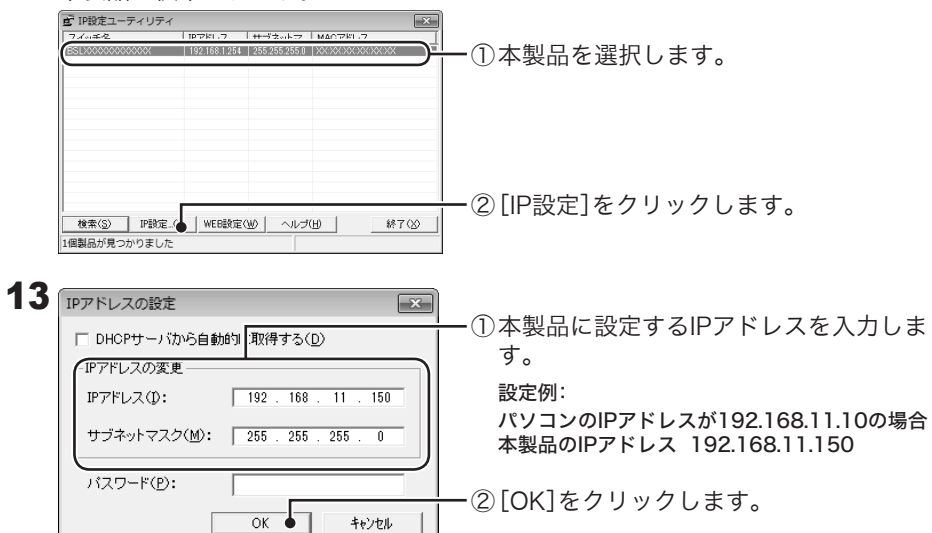

## 16 設定画面が表示されます。

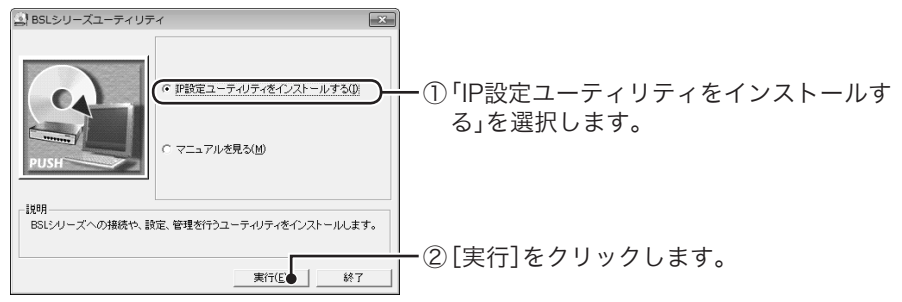

「LAUNCHER.exeの実行」を クリックします。

[はい]または[続行]をクリック します。

 $\begin{tabular}{|c|c|c|} \hline & $\left( \texttt{d} \cup \texttt{Y} \right)$ & $\cup \cup \mathcal{R}(\underline{\texttt{N}})$ \\ \hline \end{tabular}$ 

5タイミングを変更する

 $\mathbf{6}$  「BSLシリーズユーティリティ」が表示されます。<br>『अब अपन्न करण्डर